# Windows版Jabber顯示舊聯絡人照片

### 目錄

簡介 必要條件 需求 採用元件 背景資訊 問題 解決方案 相關資訊

### 簡介

本文檔介紹如何阻止在Jabber上顯示舊的快取聯絡人照片。

### 必要條件

#### 需求

思科建議您瞭解Windows版Jabber主題。

#### 採用元件

本檔案中的資訊是根據Windows 9.x版Jabber。

本文中的資訊是根據特定實驗室環境內的裝置所建立。文中使用到的所有裝置皆從已清除(預設 )的組態來啟動。如果您的網路正在作用,請確保您已瞭解任何指令可能造成的影響。

## 背景資訊

Jabber客戶端當前無法動態更新聯絡人影象。一旦影象被檢索,它們就儲存在本地。

照片快取在此位置:

Windows版本7/Vista:

C:\Users\<userid>\App Data\Local\Cisco\Unified Communications\Jabber\CSF\Photos Windows版本XP:

C:\Documents and Settings\<userid>\Local Settings\Application Data\Cisco\Unified Communications\Jabber\CSF\Photos

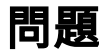

Windows客戶端版Cisco Jabber不會自動更新已在Active Directory(AD)中更新的聯絡人圖片。 由於 聯絡人清單影象在PC上本地快取,因此在AD中更新影象時,使用者的舊影象仍顯示在聯絡人清單 中。

# 解決方案

- 1. 退出Cisco Jabber並確保jabber.exe未在工作管理員中運行。
- 刪除此位置中本地快取的映像: Windows版本7/Vista: 2. C:\Users\<userid>\App Data\Local\Cisco\Unified Communications\Jabber\CSF\Photos Windows版本XP: C:\Documents and Settings\<userid>\Local Settings\Application Data\Cisco\Unified Communications\Jabber\CSF\Photos
- 3. 啟動Cisco Jabber並登入。檢索最新的聯絡人影象。

### 相關資訊

- Windows版Cisco Jabber指南:聯絡人照片引數
- 技術支援與文件 Cisco Systems